Progettato e prodotto da Cherub Technology Co.,Ltd

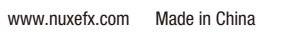

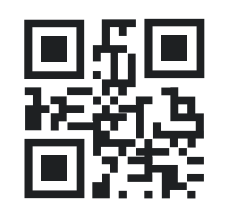

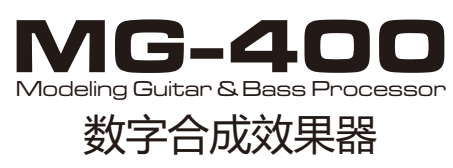

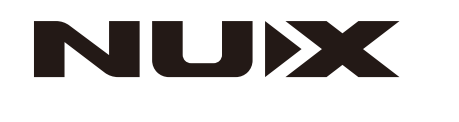

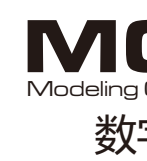

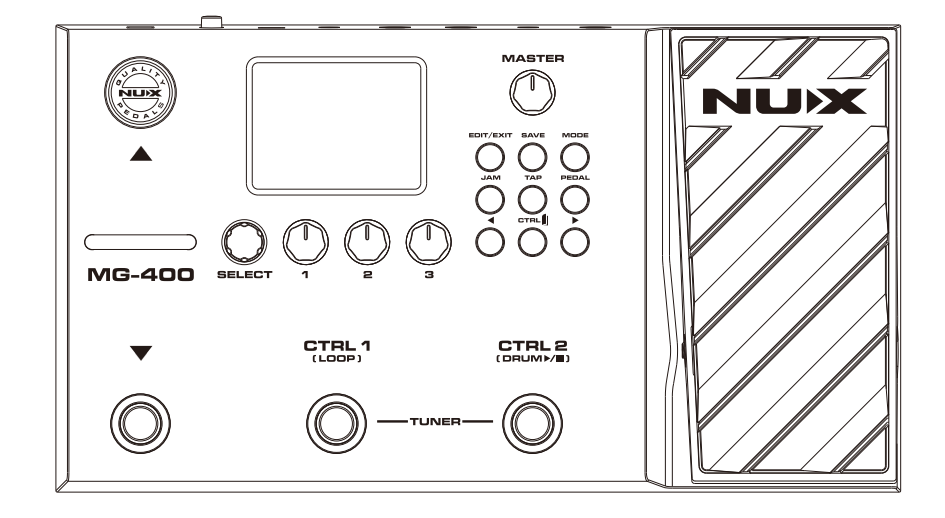

## **Manuale Utente**

Version 1.0

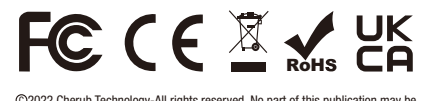

©2022 Cherub Technology-All rights reserved. No part of this publication may be<br>reproduced in any form without prior written permission of Cherub Technology.

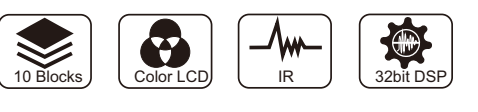

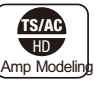

### **Copyright**

Copyright 2020 Cherub Technology Co. Ltd. Tutti i diritti riservati. NUX e MG-400 sono marchi di Cherub Technology Co. Altri nomi di prodotti riportati in questo prodotto sono marchi delle rispettive società che non appoggiano e non sono associate o affiliate a Cherub Technology Co.

### **Accuratezza del contenuto**

ATTENZIONE: per ridurre il rischio di incendio o di scosse elettriche, non rimuovere le viti. All'interno non vi sono parti riparabili dall'utente. Rivolgersi a personale di assistenza qualificato.

Sebbene sia stato compiuto ogni sforzo per garantire l'accuratezza e il contenuto del presente manuale, Cherub Technology Co. non rilascia alcuna dichiarazione o garanzia in merito ai contenuti.

### **ATTENZIONE! -ISTRUZIONI IMPORTANTI PER LA SICUREZZA! PRIMA DI COLLEGARE I CAVI, LEGGERE LE ISTRUZIONI**

AVVERTENZA: Per ridurre il rischio di incendio o di scosse elettriche, non esporre l'apparecchio alla pioggia o all'umidità.

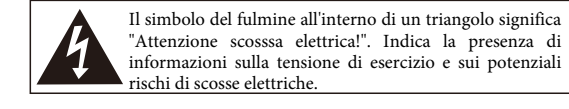

Il punto esclamativo all'interno di un triangolo significa Attenzione!". Leggere le informazioni riportate accanto a tutti i segnali di attenzione.

Seguire tutte le istruzioni e prestare attenzione a tutte le avvertenze CONSERVARE QUESTE ISTRUZIONI!  $\frac{1}{2}$  02

1. Utilizzare esclusivamente l'alimentatore o il cavo di alimentazione in dotazione. Se non si è sicuri del tipo di alimentazione disponibile, consultare il rivenditore o l'azienda elettrica locale.

2. Non collocare l'apparecchio in prossimità di fonti di calore, come termosifoni, bocchette di calore o apparecchi che producono calore.

3. Evitare che oggetti o liquidi penetrino nell'involucro.

positivo è conforme alla parte 15 delle norme FCC. Il funzionamento è soggetto alle seguenti due condizioni: (1) il dispos può causare interferenze dannose e (2) deve accettare qualsiasi interferenza ricevuta, comprese quelle che possono causare un funzionamento indesiderato. Eventuali modifiche o cambiamenti non espressamente approvati dalla parte responsabile della conformità potrebbero invalidare l'autorizzazione dell'utente a utilizzare l'apparecchiatura.

- 4. Non tentare di riparare il prodotto da soli, poiché l'apertura o la rimozione dei coperchi può esporre a punti di tensione pericolosi o ad altri rischi. Rivolgersi a personale di assistenza qualificato.
- 5. Per qualsiasi intervento di manutenzione rivolgersi a personale di assistenza qualificato. L'assistenza è necessaria quando l'apparecchio è stato danneggiato in qualsiasi modo, ad esempio quando il cavo di alimentazione o la spina sono danneggiati, sono stati versati liquidi o sono caduti oggetti nell'apparecchio, l'apparecchio è stato esposto alla pioggia o all'umidità, non funziona normalmente o è caduto.

6. Il cavo di alimentazione deve essere scollegato quando l'unità rimane inutilizzata per lunghi periodi di tempo.

7. Proteggere il cavo di alimentazione da calpestio o schiacciamento, in particolare in corrispondenza delle spine, delle prese e del punto di uscita dall'apparecchio.

8. L'ascolto prolungato ad alto volume può causare la perdita e/o il danneggiamento irreparabile dell'udito. Assicurarsi sempre di praticare un "ascolto sicuro".

NOTA: Questa apparecchiatura è stata testata ed è risultata conforme ai limiti previsti per i dispositivi digitali di Classe B, ai sensi della Parte 15 delle norme FCC. Questi limiti sono concepiti per fornire una protezione ragionevole contro le interferenze dannose in un'installazione residenziale. Questa apparecchiatura genera, utilizza e può irradiare energia a radiofrequenza e, se non viene installata e utilizzata secondo le istruzioni, può causare interferenze dannose alle comunicazioni radio. Tuttavia, non è

possibile garantire che non si verifichino interferenze in una particolare installazione. Se questa apparecchiatura causa interferenze dannose alla ricezione radiotelevisiva, che possono essere determinate spegnendo e riaccendendo l'apparecchiatura, l'utente è invitato a cercare di correggere l'interferenza con una o più delle seguenti misure:

-Riorientare o riposizionare l'antenna ricevente.

-Aumentare la distanza tra l'apparecchiatura e il ricevitore.

-Collegare l'apparecchio a una presa di corrente su un circuito diverso da quello a cui è collegato il ricevitore.

-Consultare il rivenditore o un tecnico radiotelevisivo esperto.

-Il dispositivo è stato valutato per soddisfare i requisiti generali di esposizione alle radiofrequenze. Il dispositivo può essere utilizzato senza limitazioni in condizioni di esposizione portatile.

## **Introduzione**

NUX MG-400 è un modellatore economico che ha ereditato il fratello minore MG-300. MG-400 è dotato di 2 potenti DSP per l'algoritmo White-Box Amp Modeling ad alta definizione (TSAC-HD) e per i post-effetti Core-Image. Da quando abbiamo annunciato il miglior modellatore compatto economico MG-300, la gente è rimasta sbalordita dal suono e dalla suonabilità. Soprattutto per la facilità di regolazione dei toni e l'interfaccia intuitiva. Sulla base dei blocchi di segnale mobili dell'MG-300, dei 12 slot IR COLLECTION, del blocco P.L. flessibile con impostazione dei parametri MIN e MAX, dell'abbondante SYSTEM MENU e della manopola fisica del volume MASTER, l'MG-400 è ora il miglior modellatore economico.

\*Questo è un manuale rapido che vi guiderà nell'utilizzo dell'MG-400; se cercate informazioni più approfondite, visitate la pagina del prodotto e il gruppo di discussione su Facebook.

## **Caratteristiche**

- LCD a colori da 2,8" 320\*240 con interfaccia utente intuitiva.
- NR, CMP, EFX, AMP, IR, EQ, MOD, DLY, RVB, P.L | 10 blocchi di segnale mobili indipendenti.
- L'algoritmo White-box Amp Modeling & Pre-efx offre una suonabilità realistica e una risposta analogica al chaos.
- Risoluzione IR di 512 campioni e slot USER per ogni patch. (12) slot IR aggiuntivi)
- Modelli di amplificatori per chitarra elettrica, modelli di amplificatori per basso e IR di simulazione acustica con relativi modelli di amplificatori acustici.
- Trim d'ingresso nel SYSTEM MENU.
- 5 modalità di uscita con EQ globale a 3 bande per una rapida regolazione dei toni. (Oltre a STUDIO DIRECT, le altre modalità disinseriscono il segnale IR come impostazione predefinita).
- PARA. La funzione FOLLOW consente di seguire le abitudini di regolazione degli effetti.
- Interfaccia di registrazione USB, aggiornamento del firmware, software di modifica QuickTone™.

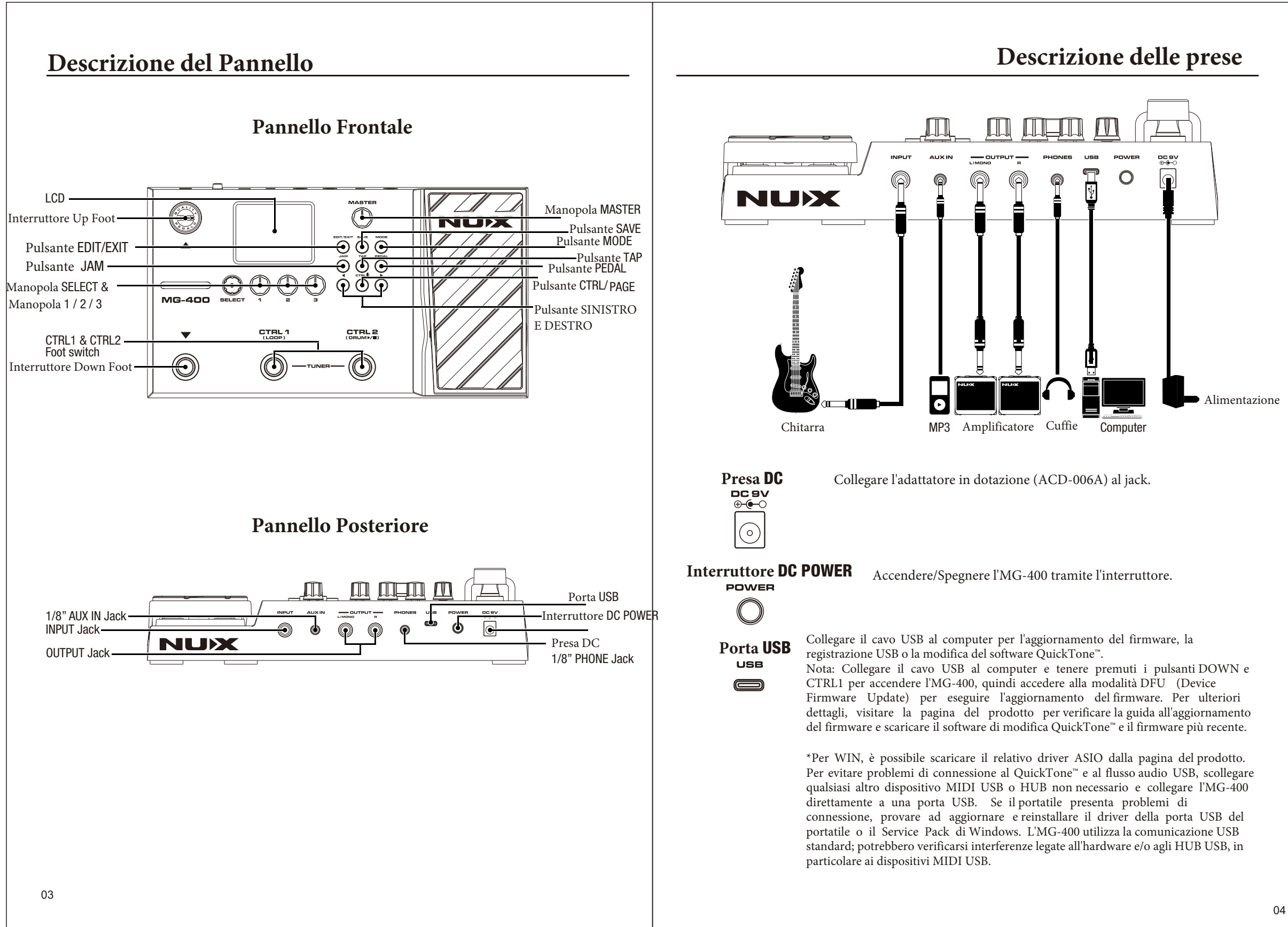

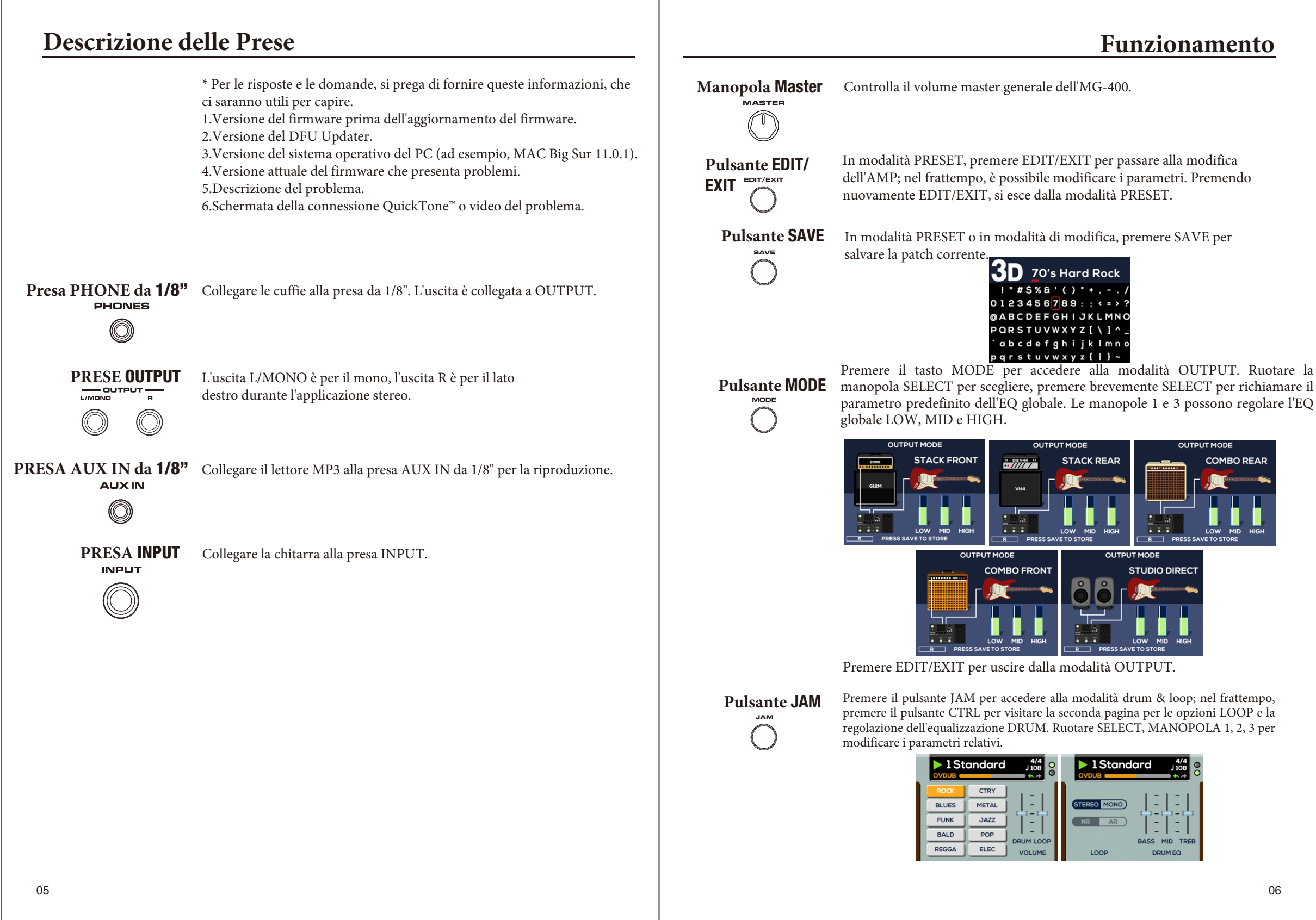

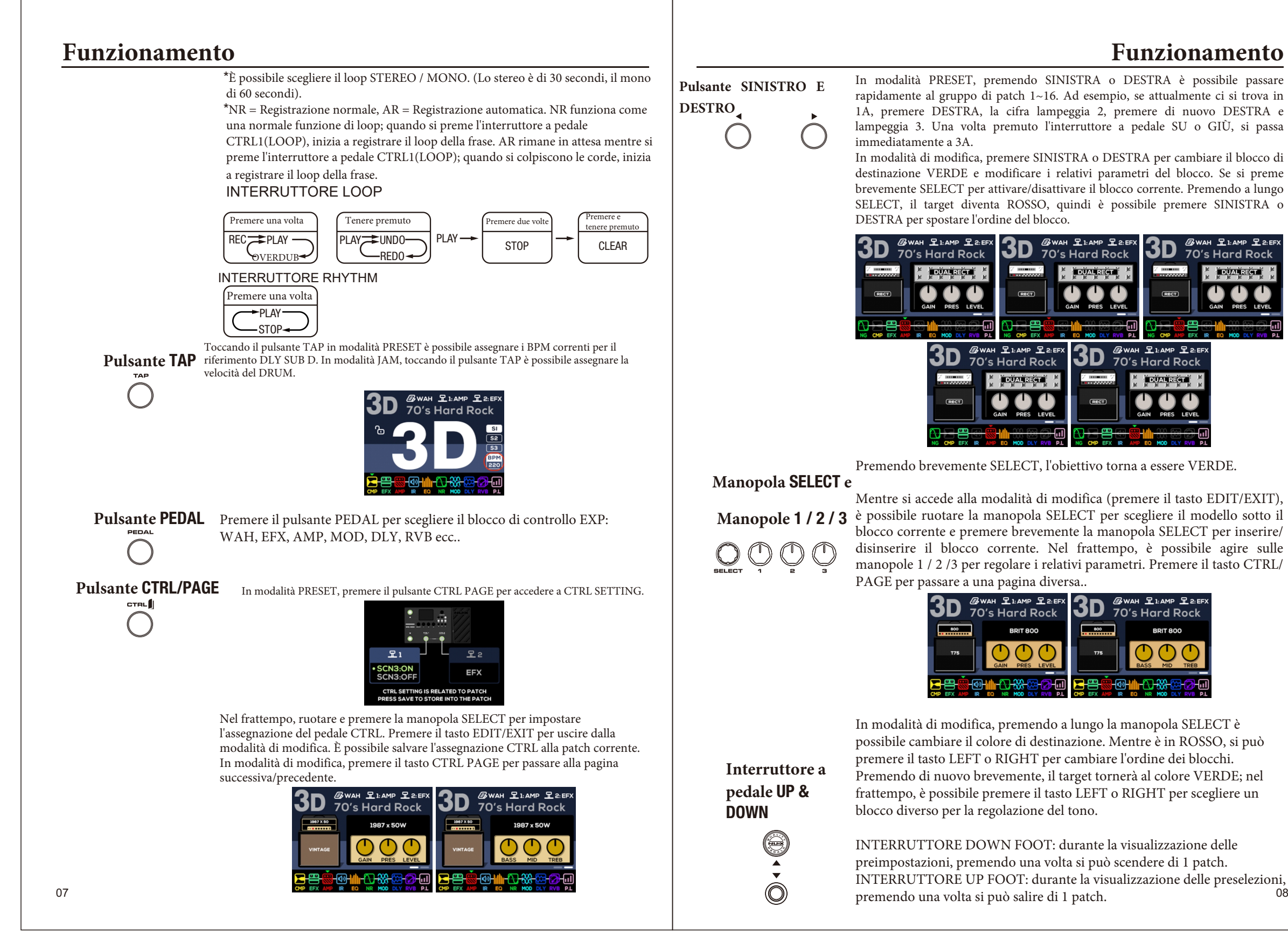

![](_page_4_Picture_4.jpeg)

![](_page_4_Picture_7.jpeg)

## **Funzionamento Menu di Sistema**

![](_page_5_Picture_24.jpeg)

![](_page_5_Picture_25.jpeg)

È possibile assegnare l'interruttore a pedale CTRL come TAP / CMP / NG / EFX / EQ / MOD / DLY / RVB / SCN. (Premere il pulsante CTRL/PAGE per accedere a CTRL SETTING) TAP significa tap tempo. Per gli altri blocchi di segnale, significa che si possono attivare/disattivare tramite l'interruttore a pedale CTRL. SCN: assegna CTRL come interruttore a pedale SCENE per commutare S1 / S2 / S3 in sequenza. (È possibile scegliere SCN3: OFF per evitare S3 e commutare solo S1/S2) Per SCENE, è possibile attivare/ disattivare liberamente i blocchi di segnale e mantenere le tracce di DELAY / REVERB quando vengono disattivate con SCN CTRL.

![](_page_5_Picture_4.jpeg)

**Interruttore a Pedale** CTRL1 & CTRL1 CTRL2 CTRL2

![](_page_5_Picture_2.jpeg)

Premere contemporaneamente gli interruttori a pedale CTRL1 e CTRL2, quindi accedere a TUNER. Nel frattempo, premere brevemente SELECT per commutare l'accordatura "Chromatic / Cmp G", ruotare SELECT per commutare "mute / monitoring", ruotare KNOB2 per regolare A4:

430~450 Hz.

![](_page_5_Picture_7.jpeg)

Nota: Cmp G è l'algoritmo di accordatura di compensazione della chitarra.

Premere nuovamente i pulsanti CTRL1 e CTRL2 per uscire da TUNER. (Premendo il pulsante EDIT/EXIT si esce anche da TUNER).

 $09$  and the contract of the contract of the contract of the contract of the contract of the contract of the contract of the contract of the contract of the contract of the contract of the contract of the contract of the CALIBRAZIONE EXP, basta seguire le istruzioni per eseguirla facilmente. \*Ricordarsi di eseguire la CALIBRAZIONE EXP dopo aver effettuato l'AGGIORNAMENTO FIRMWARE. Premere brevemente EDIT/EXIT per uscire dal SYSTEM MENU.

Qui spiegheremo più dettagliatamente il SYSTEM MENU, che in realtà è molto intuitivo e può essere utilizzato facilmente seguendo l'interfaccia utente.

Premere i pulsanti EDIT/EXIT e SAVE per accedere a SYSTEM MENU.

![](_page_5_Picture_12.jpeg)

Ruotare SELECT o premere i pulsanti SINISTRA e DESTRA per selezionare la funzione di destinazione. Premere EDIT/EXIT per uscire. Premere brevemente SELECT per accedere alla funzione di destinazione.

## RESET DI FABBRICA

RESET DI FABBRICA, BACKUP FANTASMA, RIPRISTINO FANTASMA, ISPEZIONE DEL SISTEMA.

![](_page_5_Picture_16.jpeg)

Dopo l'aggiornamento del firmware, ricordarsi di eseguire il FACTORY RESET per riorganizzare i dati del sistema.

GHOST BACKUP esegue il backup di tutti i dati di sistema nel dispositivo. Se si verificano errori nei dati o si modificano/cancellano accidentalmente i dati, è possibile eseguire un GHOST RESTORE per ripristinare tutte le preimpostazioni salvate nel GHOST BACKUP. **EXP**

EXP Indipendente dalla patch significa che è come un pedale EXP fisico: quando lo si attiva, rimane sempre attivo anche se si passa a un'altra patch.

![](_page_5_Figure_20.jpeg)

# **Menu di Sistema QuickTone™ Editor**

![](_page_6_Picture_19.jpeg)

## **IMPOSTAZIONI USB**

Ruotare SELECT per scegliere NORMAL / DRY OUT / REAMP, regolare la manopola 1 per REC LEVEL, la manopola 2 per PLAY LEVEL. Premere brevemente SELECT per richiamare le impostazioni predefinite dei parametri. Premere brevemente EDIT/EXIT per tornare al SYSTEM MENU.

![](_page_6_Picture_3.jpeg)

## **IN TRIM**

È possibile regolare il segnale di ingresso per adattarlo alle patch memorizzate.

![](_page_6_Picture_6.jpeg)

## PARA. FOLLOW

Se si attiva PARA. FOLLOW, mentre si lascia il modello di efx corrente, l'MG-400 ricorderà i parametri mentre si sceglie nuovamente il modello. Se si disattiva PARA. FOLLOW, mentre si sceglie il modello di efx, l'MG-400 utilizzerà i parametri predefiniti..

![](_page_6_Picture_9.jpeg)

### **INFO**

È possibile verificare la versione attuale del software qui.

![](_page_6_Picture_12.jpeg)

## È possibile scaricare QuickTone™Editor dalla pagina del prodotto. Qui è possibile vedere l'interfaccia per la regolazione dei parametri, il trascinamento dell'ordine dei blocchi, l'impostazione dell'SCN, il salvataggio delle patch, il caricamento delle patch, l'esportazione delle patch, il caricamento degli IR, l'impostazione del routing USB e il CTRL SETTING su QuickTone™.

![](_page_6_Picture_14.jpeg)

Per maggiori dettagli, potete consultare i video tutorial dell'MG-400 sul canale YouTube di NUXEFX.

![](_page_7_Figure_0.jpeg)

![](_page_8_Figure_0.jpeg)

![](_page_9_Figure_0.jpeg)

## **Specifiche**

- $\bullet$  Impedenza di ingresso: 470k $\Omega$
- Impedenza ingresso AUX: 10k Ω
- Impedenza di uscita: 1k Ω
- Impedenza del telefono: 47 Ω
- Gamma dinamica: 108 dB
- Frequenza di campionamento: 48kHz / 32 bit
- Latenza del sistema: 1,1 ms
- Alimentazione: 9V DC (punta negativa, adattatore ACD-006A
- aggiuntivo) Assorbimento di corrente: < 280mA Dimensioni:
- $\bullet$  289 mm (L) x 160 mm (L) x 71 mm (A)
- $\bullet$  Peso: 920 g

19 20

\*Le specifiche e le caratteristiche sono soggette a modifiche senza preavviso.

**Contenuto della confezione:** MG-400 x 1, adattatore di alimentazione x 1, cavo USB x 1